#### PROTECTION **MIKROKONTROLER**

### **PROGRAM STUDI TEKNIK TELKOMUNIKASI**  Semester 3

**Akuwan Saleh, MT**

# REFERENSI

- Julien Bayle, "C Programming for Arduino", Packt Publishing Ltd, Birmingham, May 2013.
- James Floyd K & Harold T , "Arduino Adventure Escape from Gemini Station", Apress, 2013.
- Famosa Studio Arduino Starter Kit Manual V1.0, Famosa Studio, 2013.
- Martin E, Joshua N, & Jordan H, "Arduino in Action",Maniing Publications.Co, USA, 2013.
- Jack Purdum, "Beginning C for Arduino, Learn C Programming for the Arduino and Compatible Microcontrollers", Apress, 2012.
- John-David Warren, Josh Adams, and Harald Molle, "Arduino Robotics", Springe, New York, 2011.
- \_\_\_\_\_\_\_, Sistem minimum Arduino Uno/ATmega328, Instruction Manual, 2010.

## **MATERI**

- **1. PENDAHULUAN**
- **2. ANTARMUKA MIKROKONTROLER DENGAN LIGHT EMITTING DIODE (LED)**
- **3. ANTARMUKA MIKROKONTROLER DENGAN SAKLAR**
- **4. ANTARMUKA MIKROKONTROLER DENGAN LED DOT MATRIK**
- **5. ANTARMUKA MIKROKONTROLER DENGAN KEYPAD**
- **6. ANTARMUKA MIKROKONTROLER DENGAN SEVEN SEGMEN (7-S)**
- **7. ANTARMUKA MIKROKONTROLER DENGAN LCD 2x16**
- **8. PEMROGRAMAN MELODY**
- **9. ANALOG INPUT (ADC)**
- **10. KOMUNIKASI SERIAL**
- **11. ANTARMUKA MIKROKONTROLER DENGAN LM 35**
- **12. ANTARMUKA MIKROKONTROLER DENGAN LDR**
- **13. ANTARMUKA MIKROKONTROLER DENGAN LAMPU AC 220V**
- **14. ANTARMUKA MIKROKONTROLER DENGAN MOTOR DC**
- **15. ANTARMUKA MIKROKONTROLER DENGAN SENSOR ULTRASONIC**
- **16. Demo Tugas Proyek Semester**

### **4. ANTARMUKA MIKROKONTROLER DENGAN LED DOT MATRIK**

- **1. TUJUAN**
- **2. Umum**
- **3. Dot Matrik LED Display**
- **4. Driver/Pengendali**
- **5. Rangkaian interface**
- **6. Program**

# **TUJUAN**

- Membuat aplikasi system tampilan karakter yang berupa LED Dot Matrik dengan menggunakan mikrokontroler Arduino
- Membuat program untuk menampilkan karekter pada media LED Dot Matrik

# **DASAR TEORI**

### **Umum :**

- **Display dot matrik** : Beberapa LED yang disusun membentuk matrik baris dan kolom yang bervariasi sesuai dengan tipenya.
- **Tipe**: 5x7 atau 8x8, berupa modul jadi atau dibuat sendiri dengan menyusun beberapa LED.
- **Ukuran**: ada yang besar, sedang maupun yang kecil.

### Secara fisik

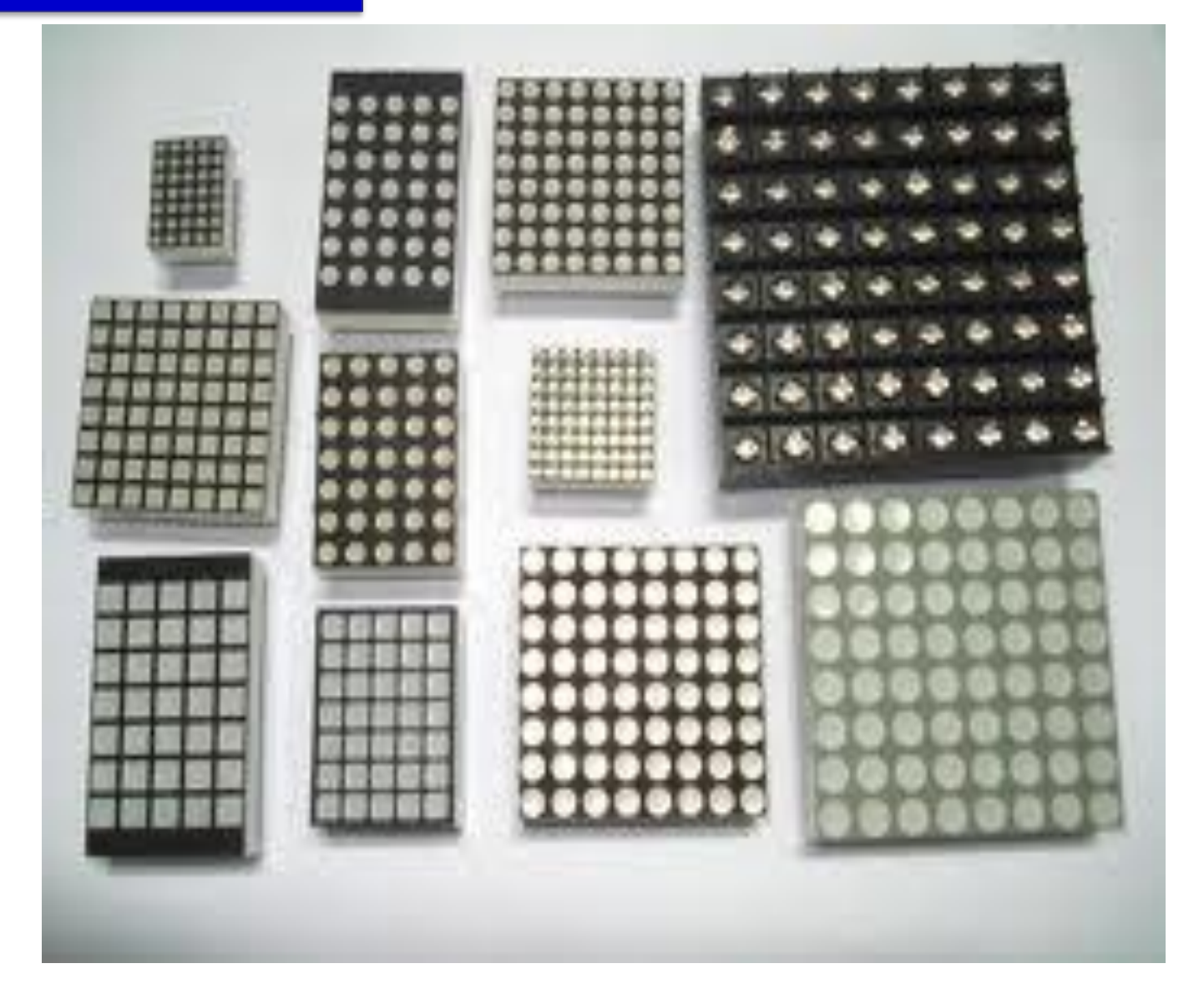

# Konfigurasi:

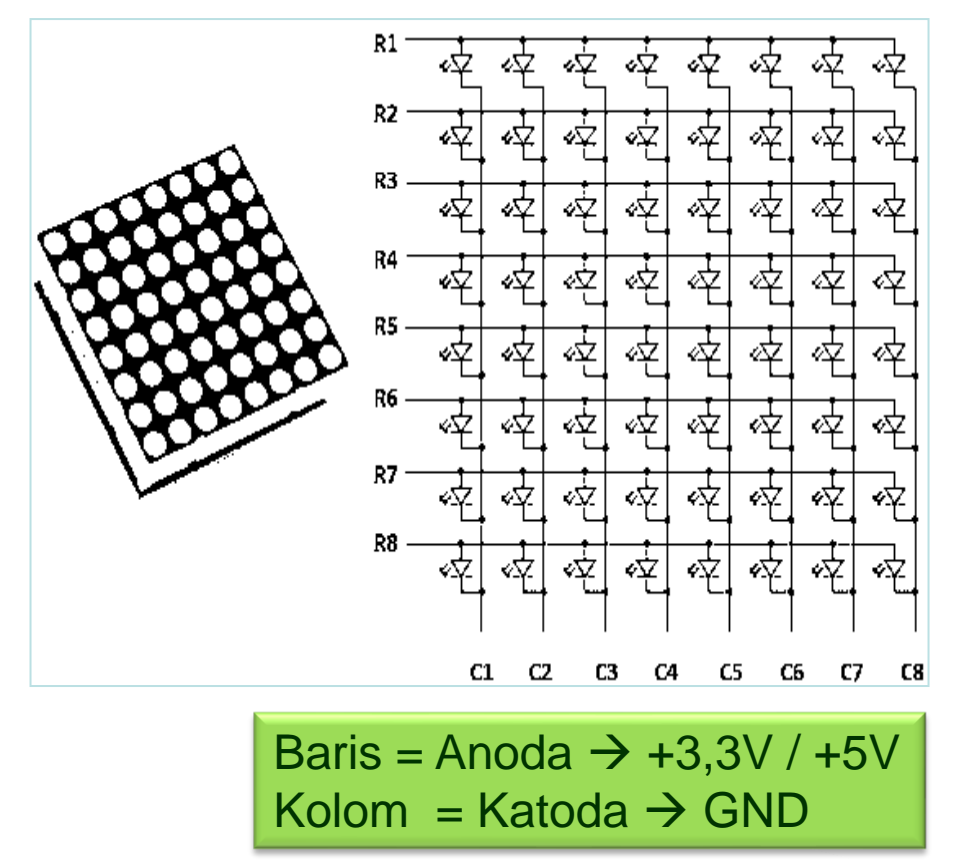

#### ✓**Common Anode Row** ✓**Common Cathode Row**

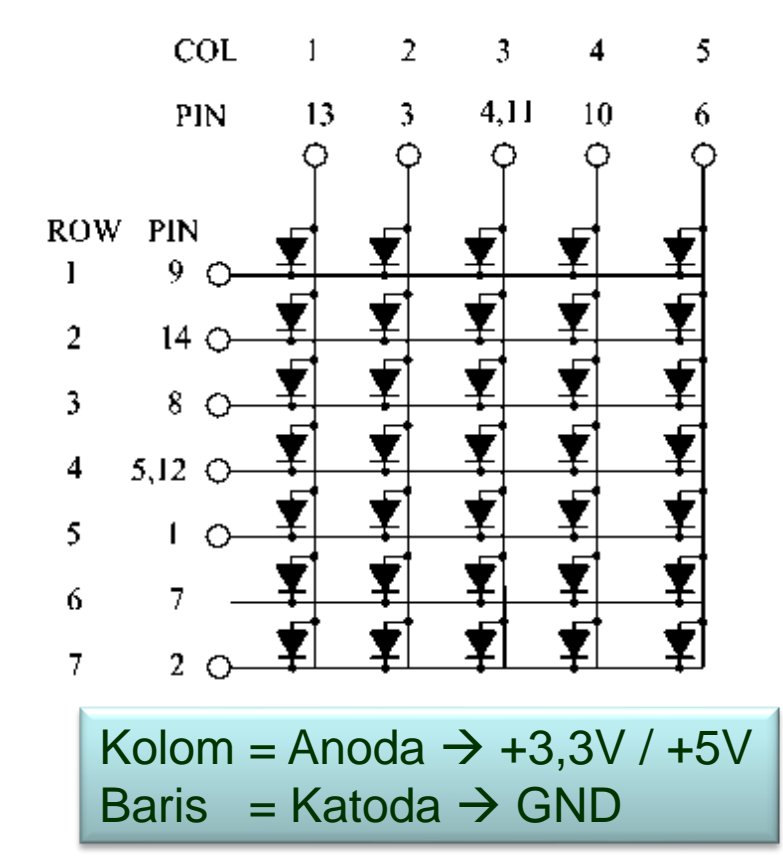

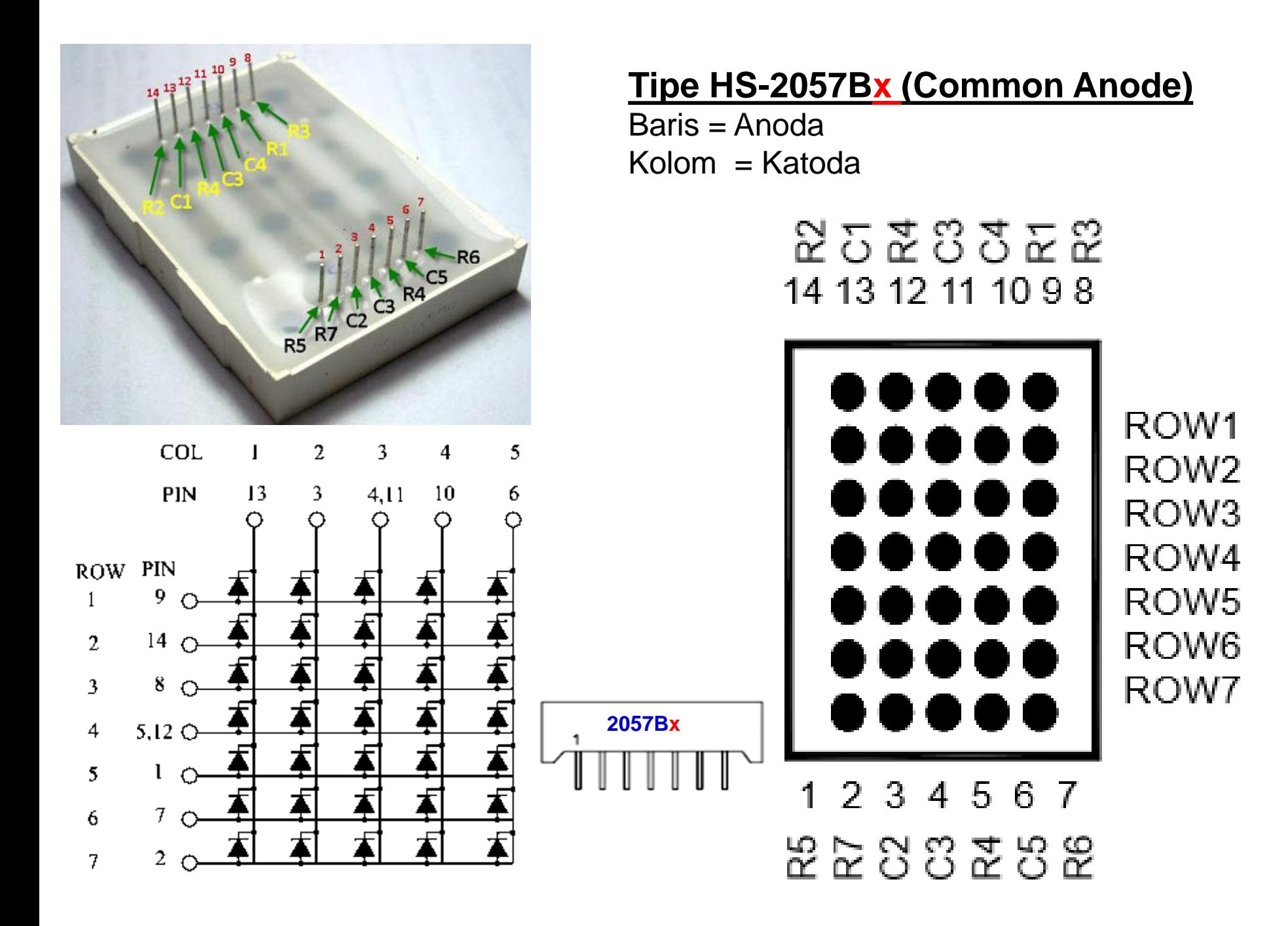

### Cara Pengujian:

**Common Anode Row** 

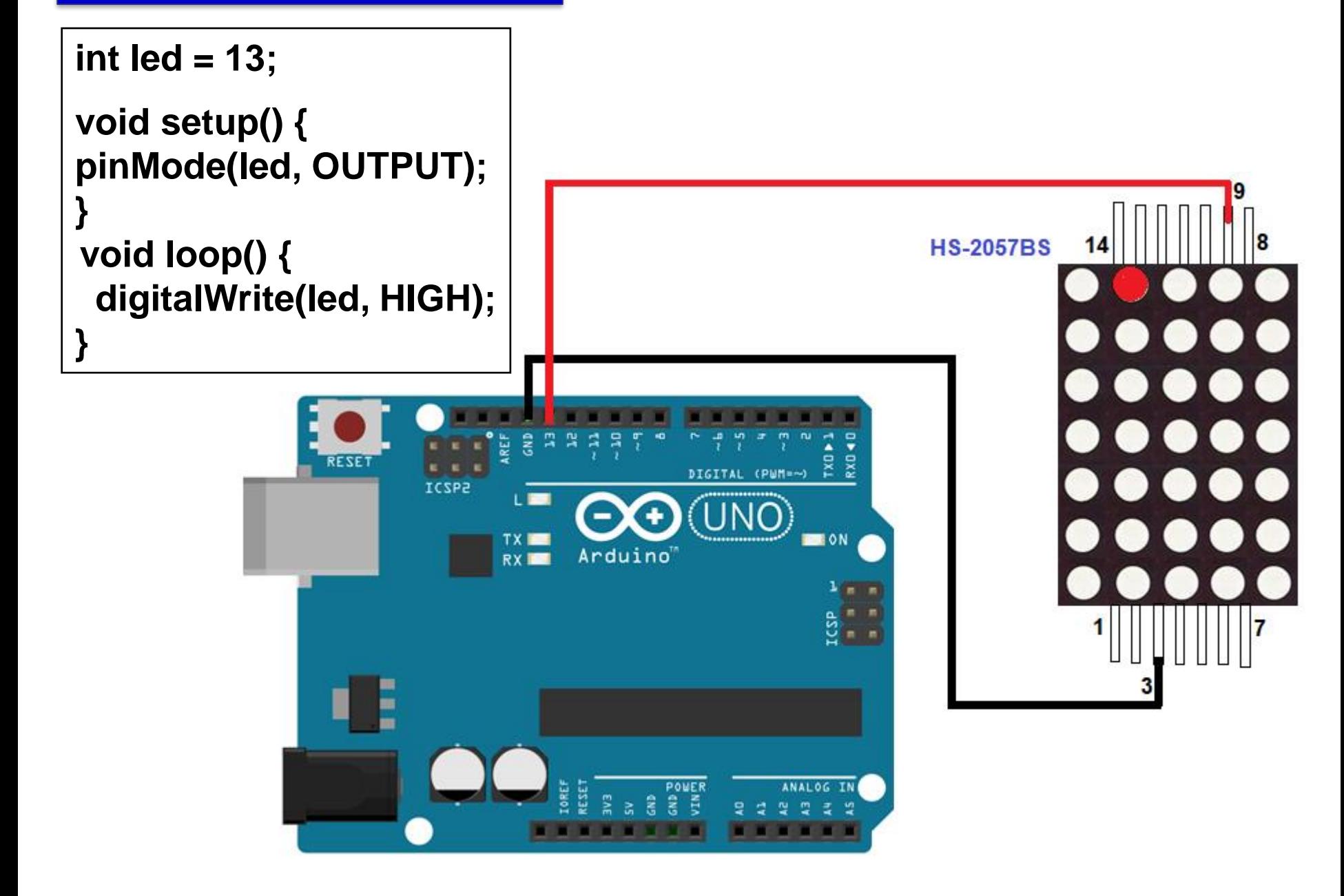

Cara Pengujian:

Common Cathode Row

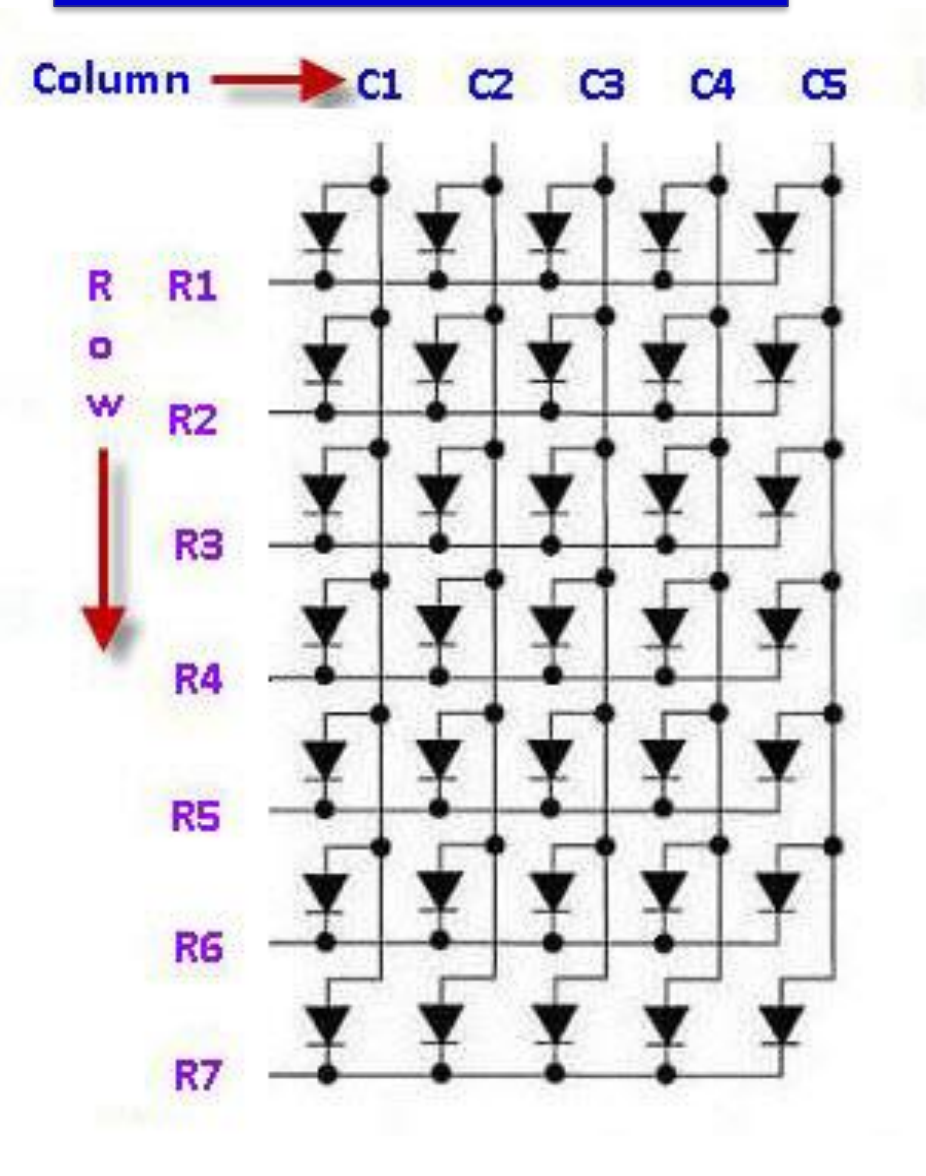

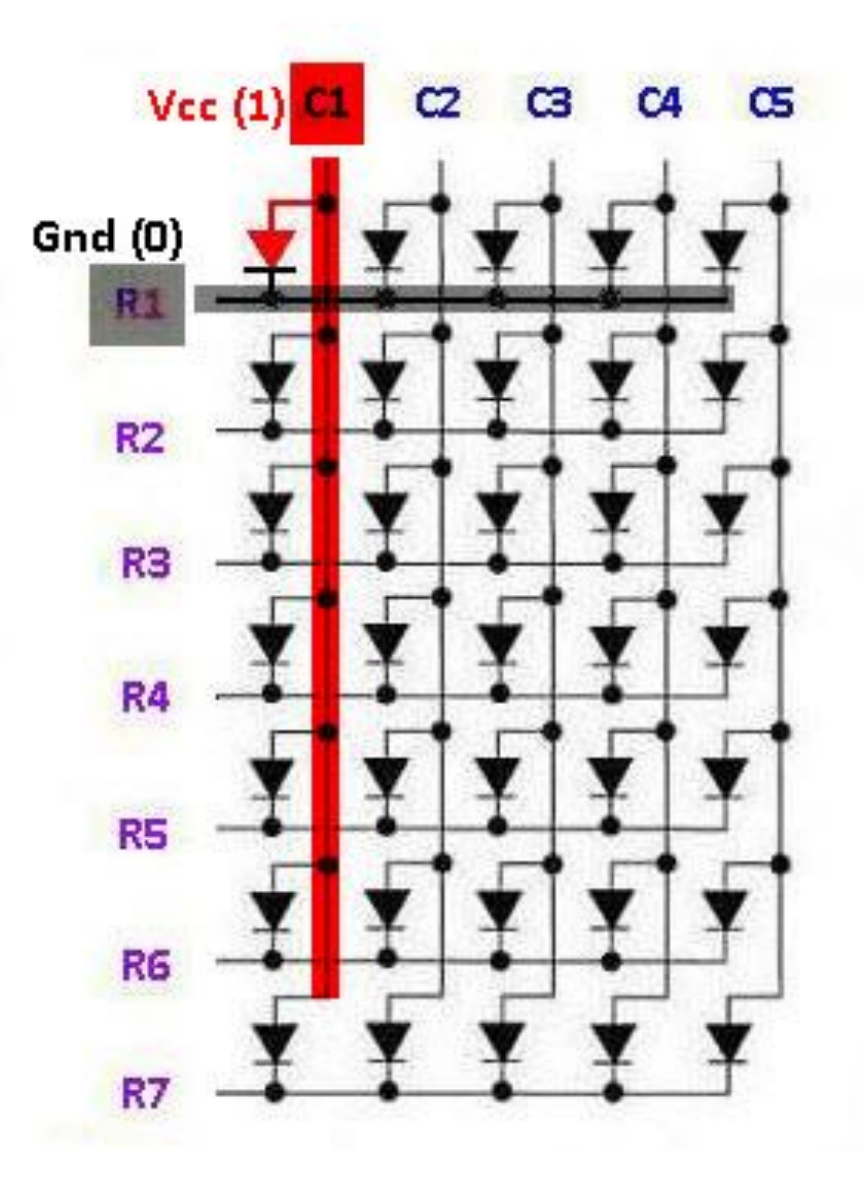

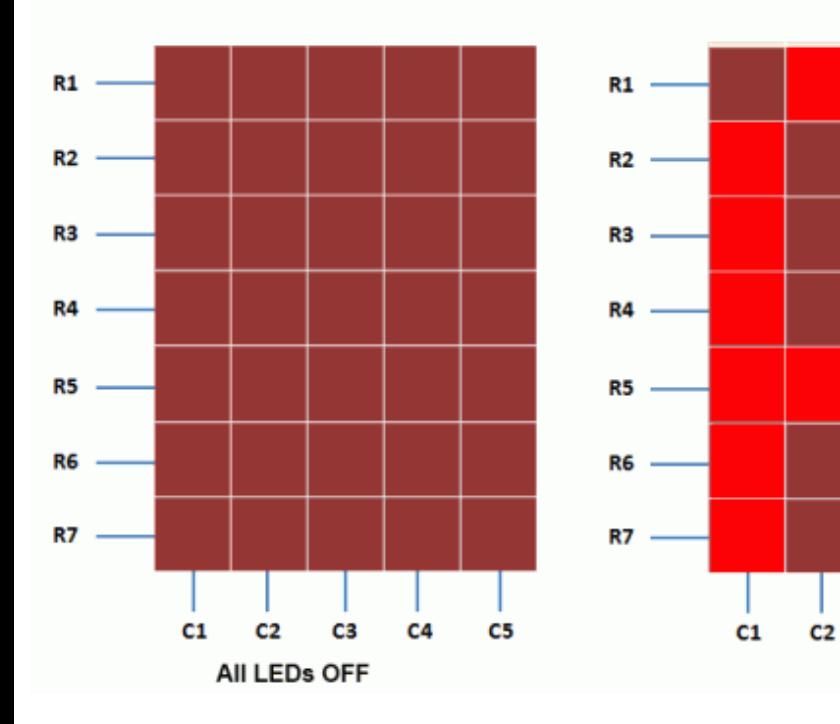

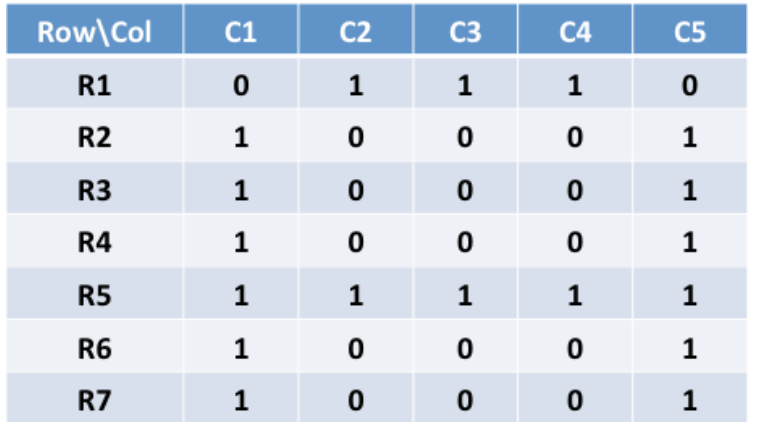

5x7 matrix of LEDs

C<sub>3</sub>

Displaying 'A'

 $C4$ 

 $C<sub>5</sub>$ 

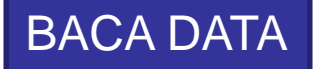

#### **LED DOT MATRIX COMMON ANODE ROW**

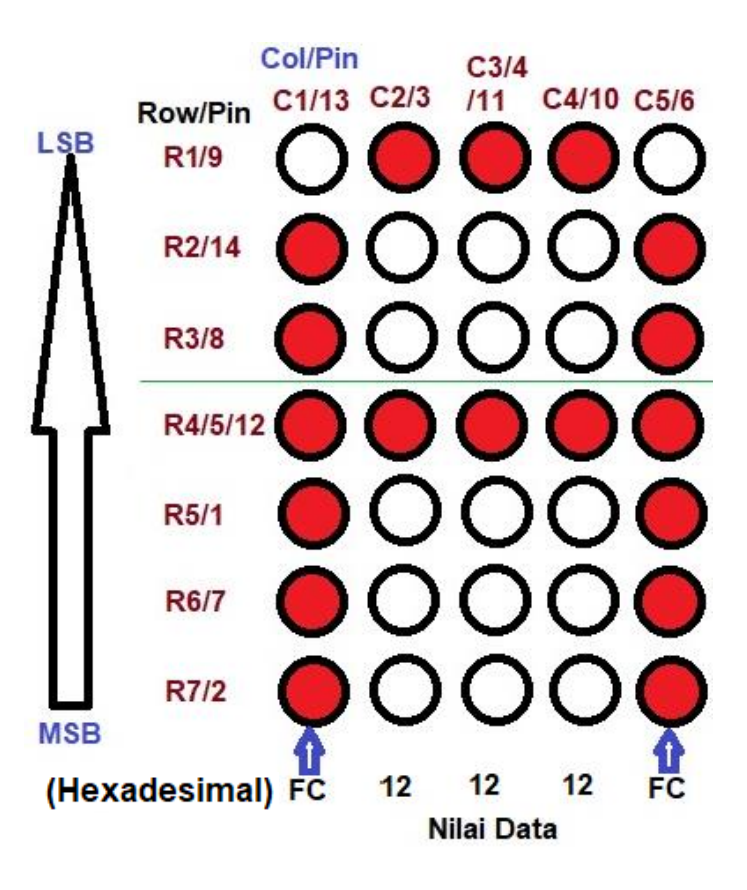

# **Dot matrix led display 8x8**

- Menampilkan *(display)* dari sebuah program yang dikirim secara paralel.
- Misalnya, 8 x 8 matriks LED Anoda bersama-sama dalam baris (R1 - R8), dan katoda dalam kolom (C1 - C8), jumlah yang diperlukan *pin I /O =* 16.

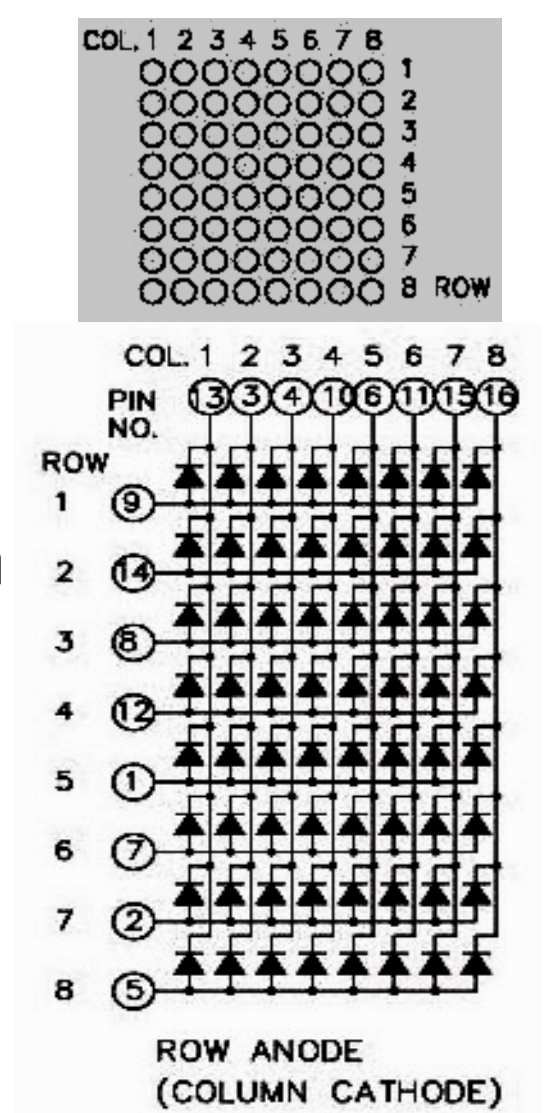

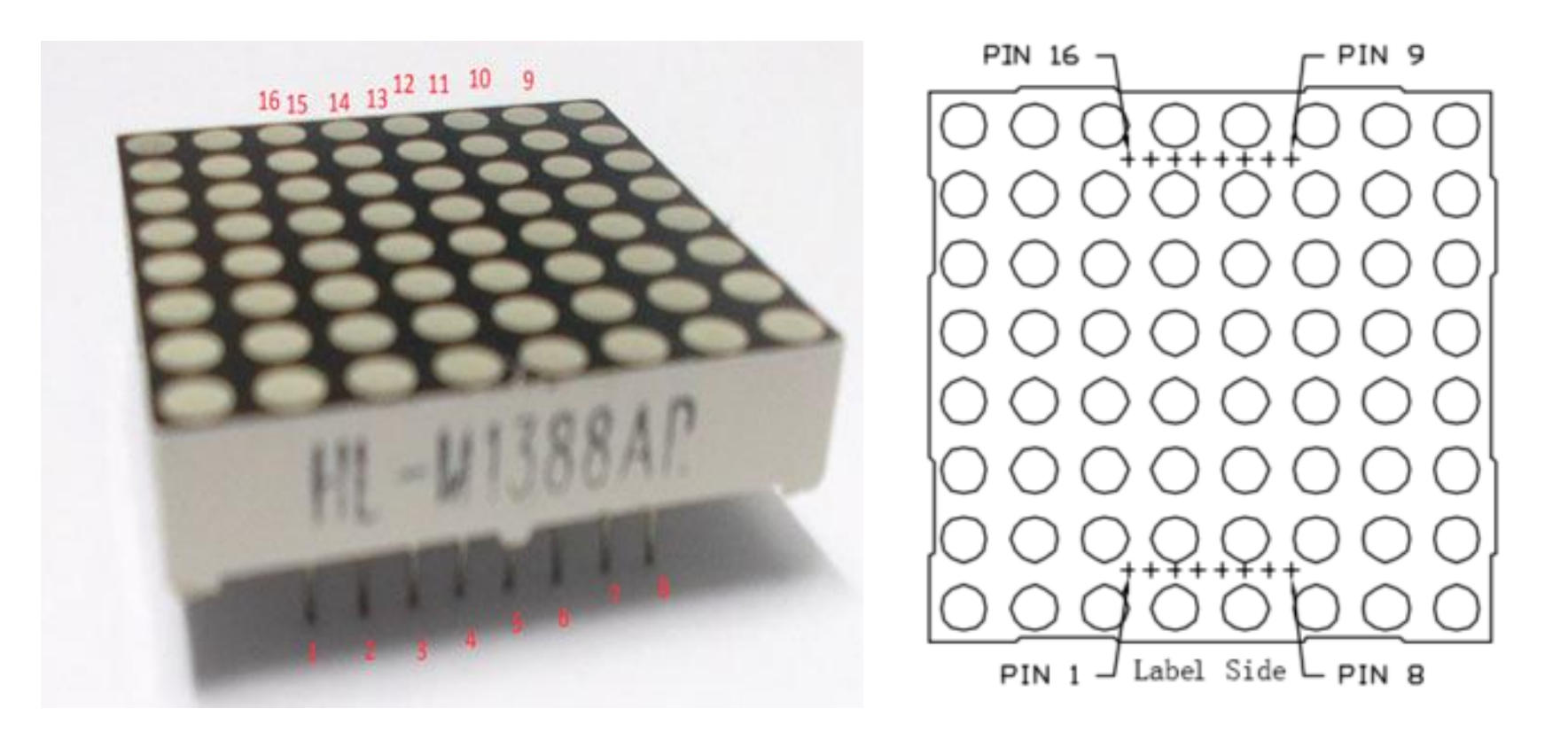

**Katoda** biasa ditandai dengan akhiran Ax, misalnya 2728AS. **Anoda** ditandai dengan akhiran Bx misalnya 3930BS

#### **Tipe Katoda** 2088Ax dan **Anoda** 2088Bx

LM12088A (Common Cathode Row)

LM12088B (Common Anode Row)

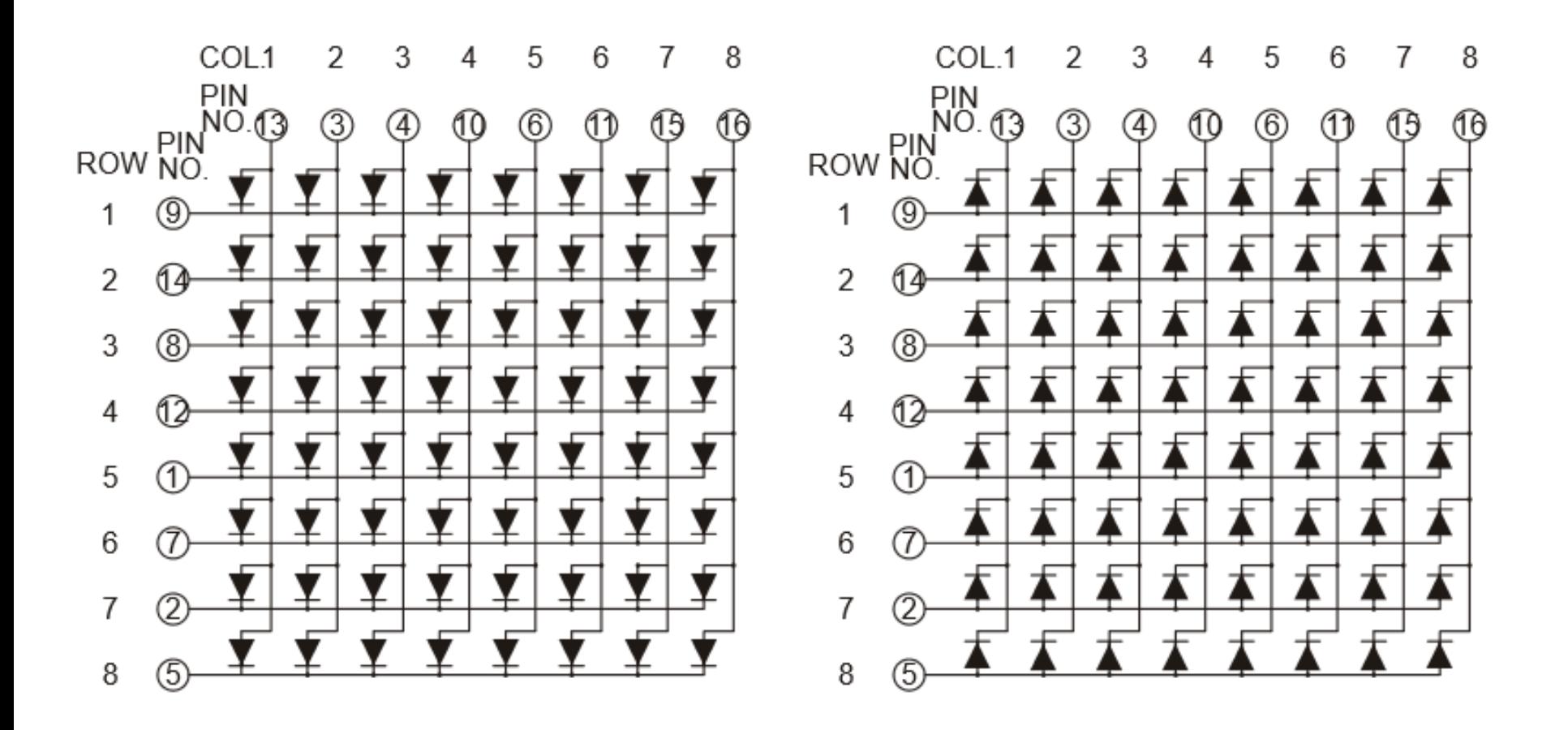

### Cara Pengujian:

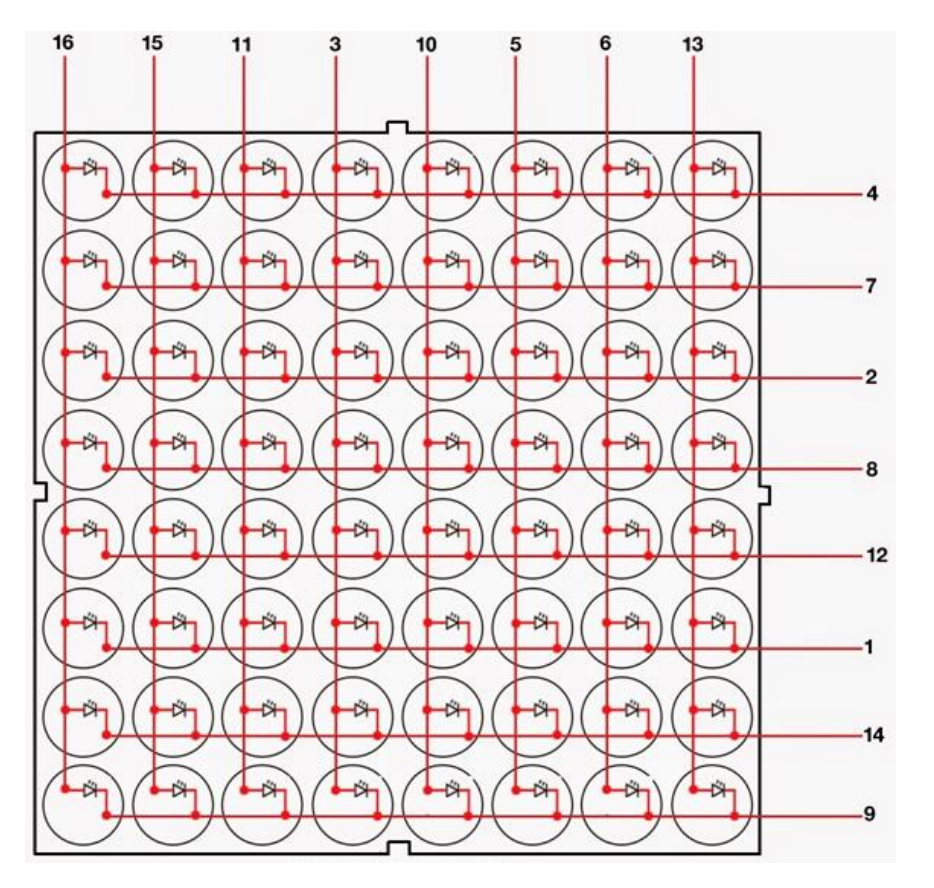

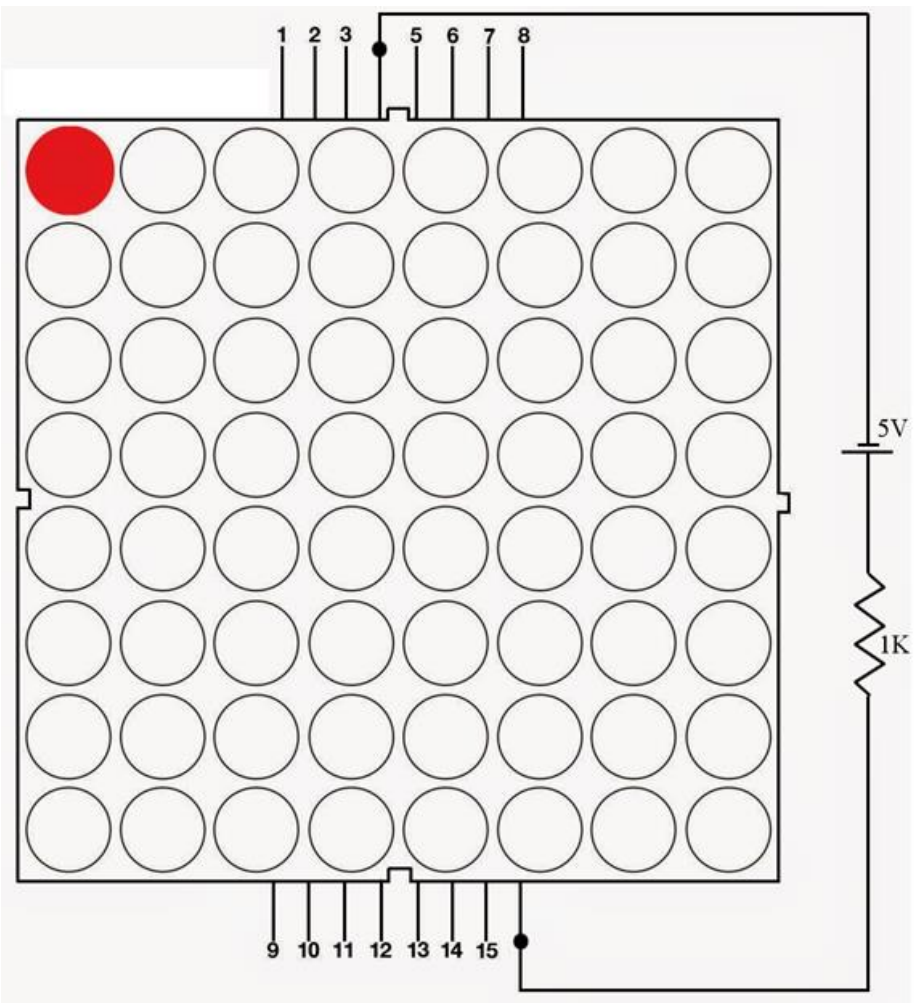

• LED dot matrix 8x8 (**Data Sheet**)

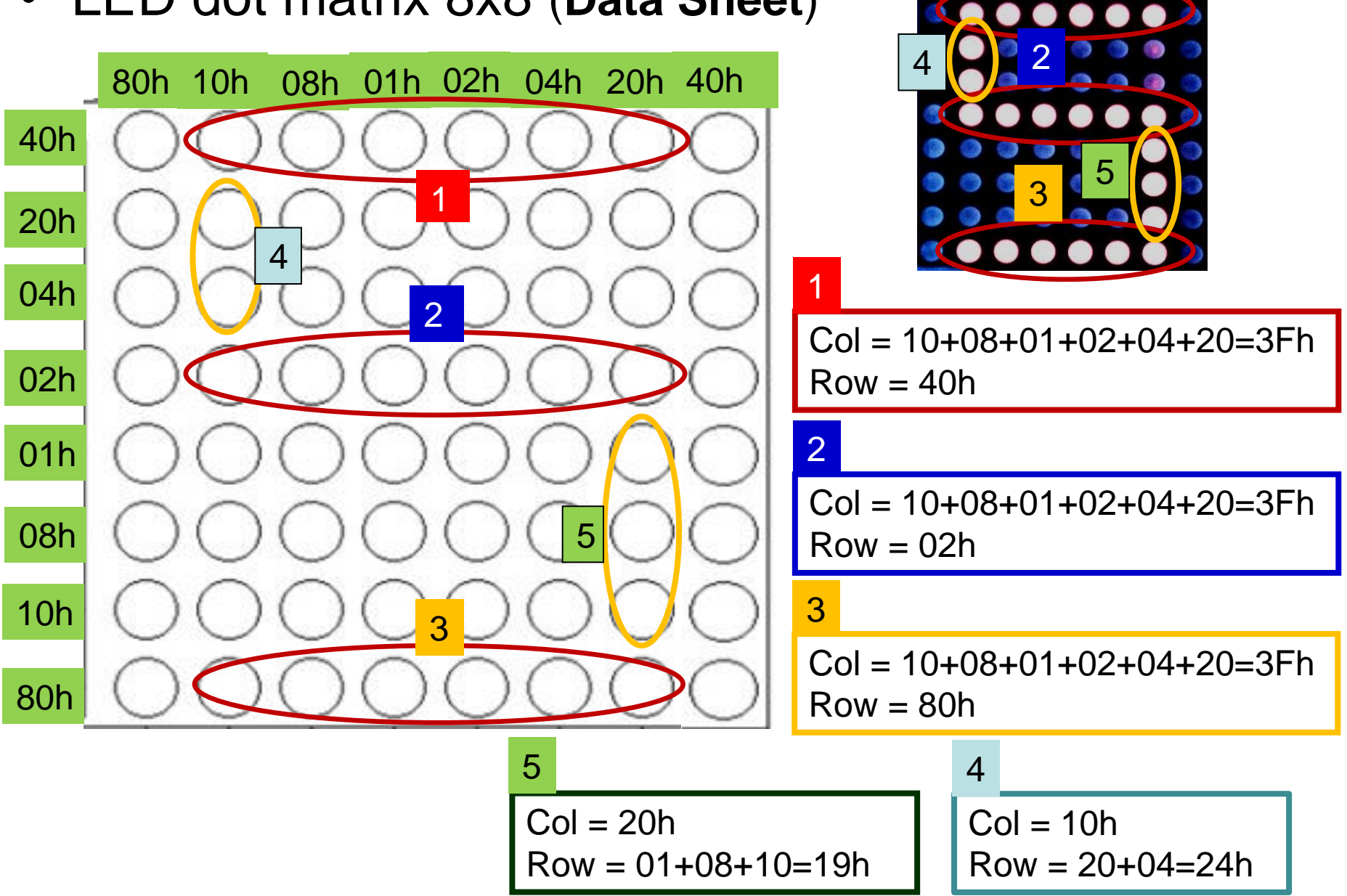

1

# **Contoh Program: MCS-51**

CEK4: CJNE A,#10H,CEK5 LIMA: MOV DPTR,#2000H MOV A,#3FH MOVX @DPTR,A MOV DPTR,#2001H MOV A,#40H MOVX @DPTR,A CALL DELAY MOV DPTR,#2000H MOV A,#3FH MOVX @DPTR,A MOV DPTR,#2001H MOV A,#02H MOVX @DPTR,A CALL DELAY MOV DPTR,#2000H MOV A,#3FH MOVX @DPTR,A MOV DPTR,#2001H MOV DPTR,#2000H MOV A,#10H MOV DPTR,#2000H

MOV A,#80H MOVX @DPTR,A CALL DELAY MOVX @DPTR,A MOV DPTR,#2001H MOV A,#24H MOVX @DPTR,A CALL DELAY MOV A,#20H MOVX @DPTR,A MOV DPTR,#2001H MOV A,#19H MOVX @DPTR,A CALL DELAY LJMP START

#### • LED dot [matrix 8x8](Modul-1HW(Teks-ASCII).MP4)

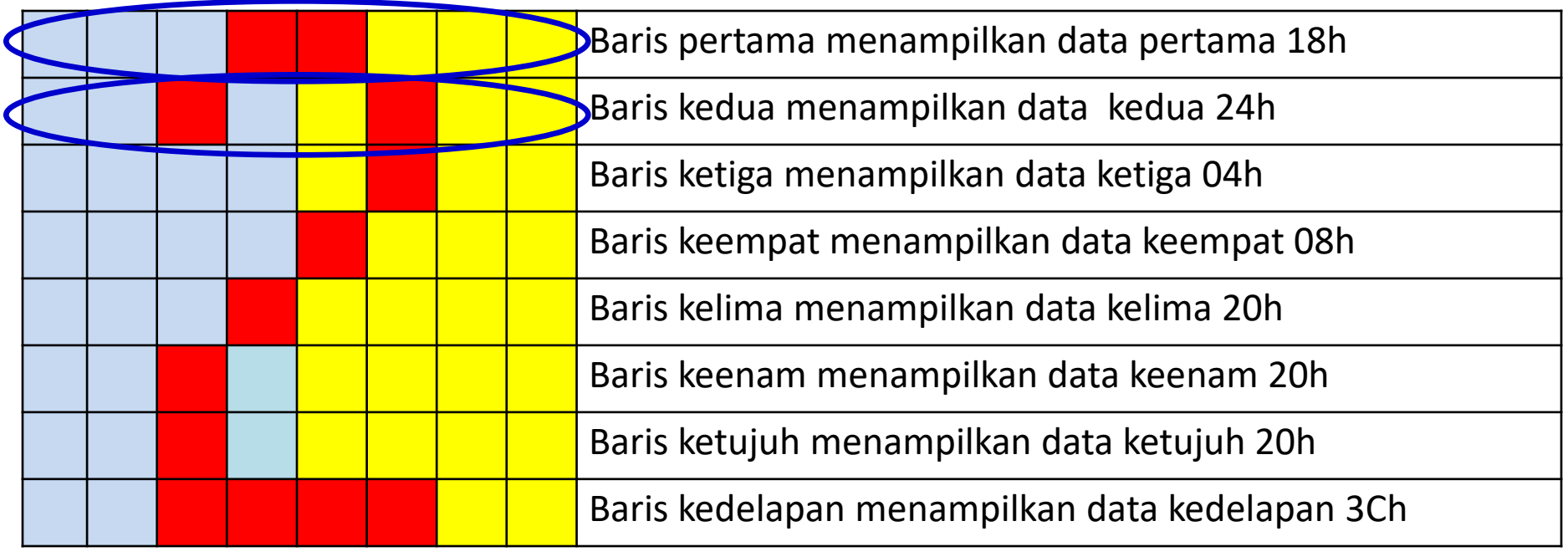

#### **MSB LSB**

#### **Nilai data karakter dalam variabel array :**

**{**{0x18,0x24,0x24,0x24,0x24,0x24,0x24,0x18}, // 0 {0x08,0x18,0x08,0x08,0x08,0x08,0x08,0x1C}, // 1 **{0x18,0x24,0x04,0x08,0x10,0x20,0x20,0x3C}, // 2** {0x18,0x24,0x04,0x18,0x04,0x04,0x24,0x18}, // 3 dst**}**

LED dot matrix 8x8 dua [warna](Modul-3 100_2515.MP4)

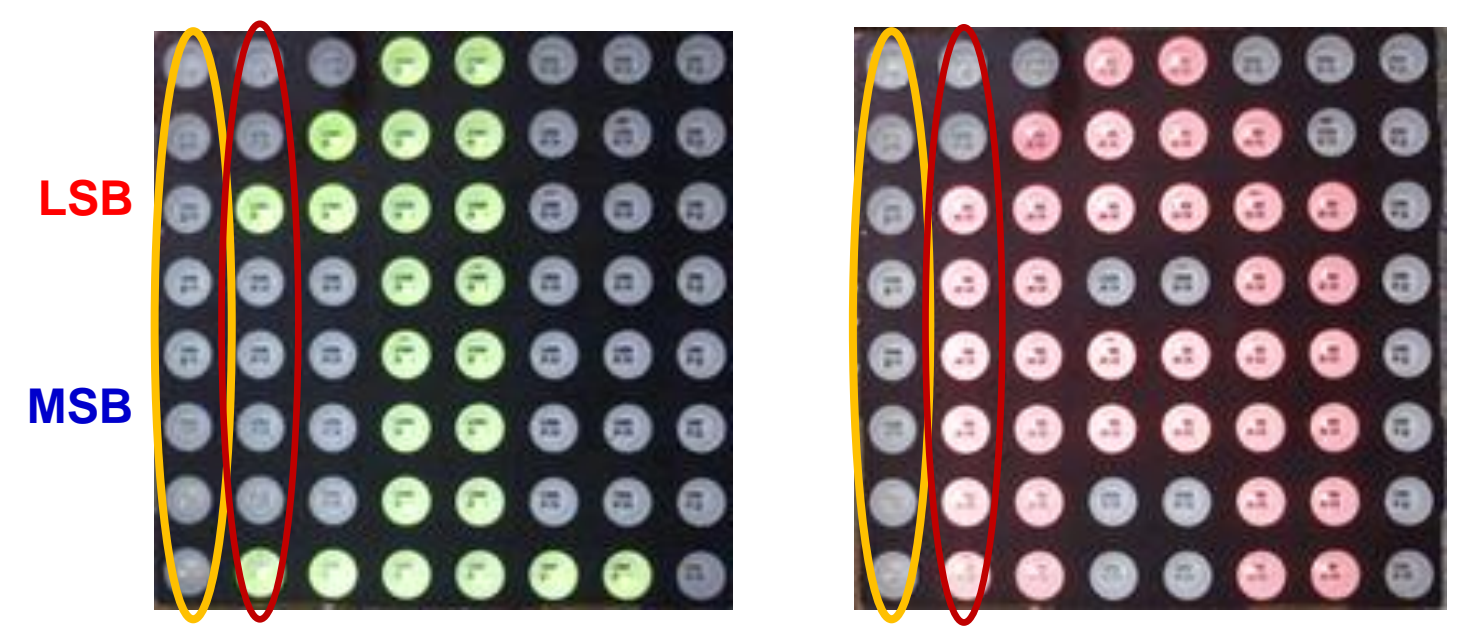

**Nilai data karakter dalam variabel array : {** 0x00, 0x84, 0x86, 0xFF, 0xFF, 0x80, 0x80, 0x00,// 1 0x00, 0xFC, 0xFE, 0x37, 0x37, 0xFE, 0xFC, 0x0, // A **}**

• LED dot matrix 8x8 (dua [data\)](Modul-2HW(Up-Down_C).MP4)

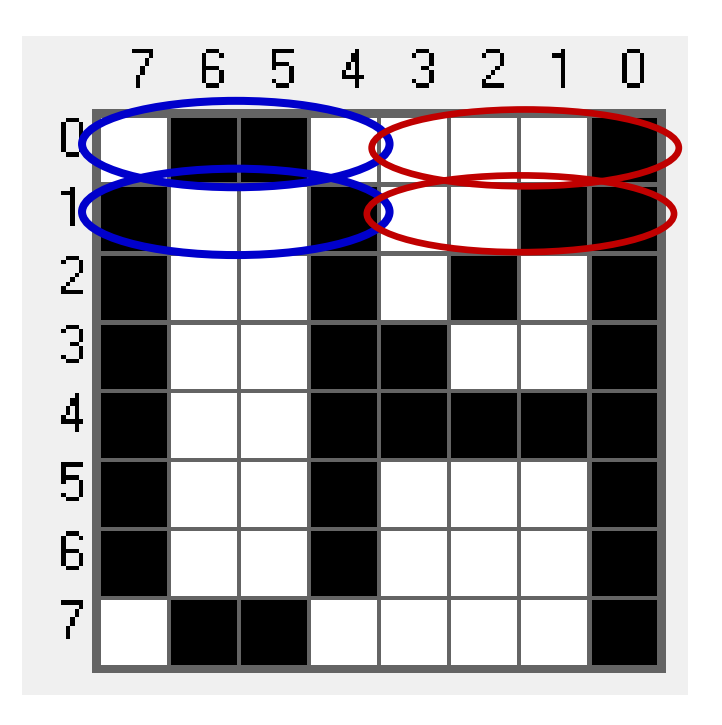

#### **Nilai data karakter dalam variabel array :**

**{** 0x06, 0x09, 0x09, 0x09, 0x09, 0x09, 0x09, 0x06, // 0 0x01, 0x03, 0x05, 0x09, 0x0f, 0x01, 0x01, 0x01, // 4 **}**

# **Driver**

- [IC driver :](Modul-4 Komser-1b.MP4) UDN2981A dan ULN2803A
- UDN2981A : driver ke transistor sekaligus mengatur anoda LED.
- ULN2803A : driver ke transistor sekaligus mengatur katoda LED.

**ANODE DRIUER** 

CATHODE DRIUER

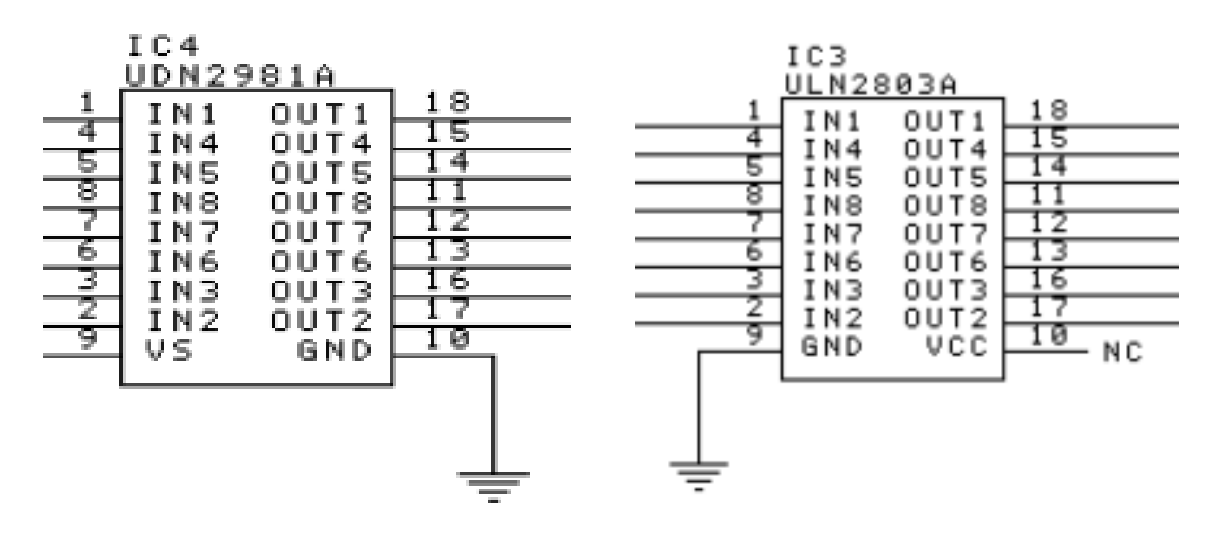

## **Rangkaian Interface**

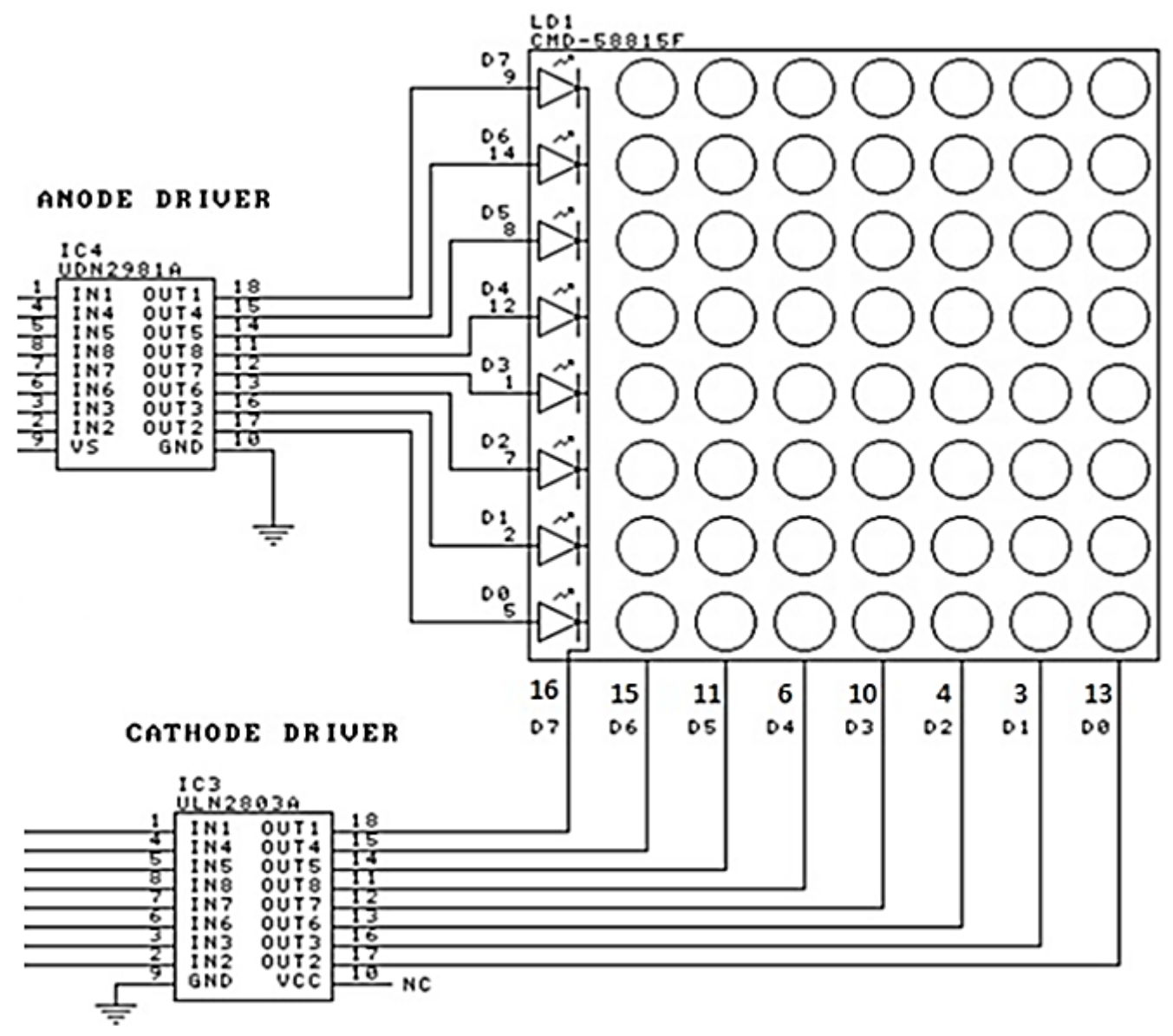

# **Rangkaian Interface**

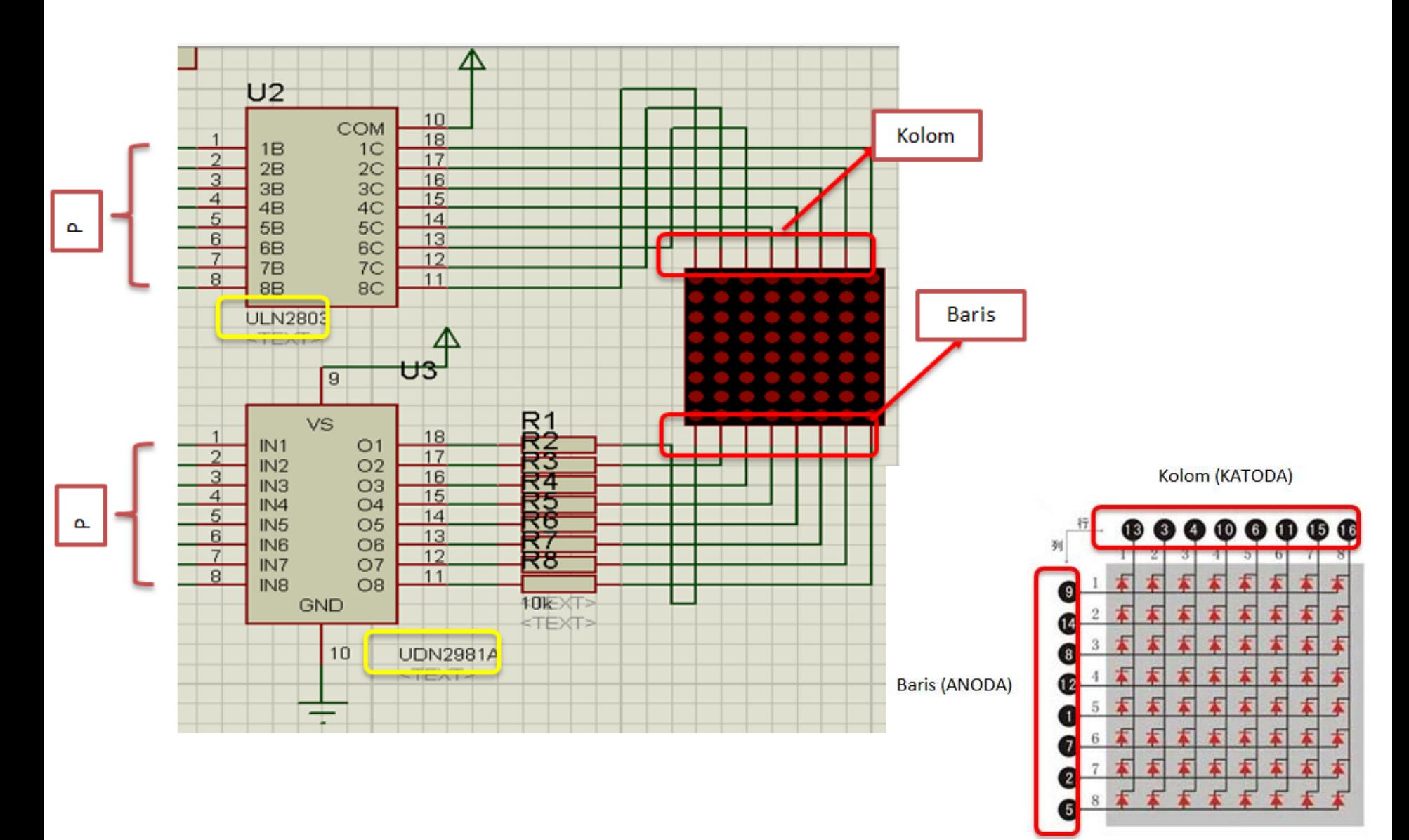

# **Rangkaian Interface Dot Matrik 5x7 dengan Arduino**

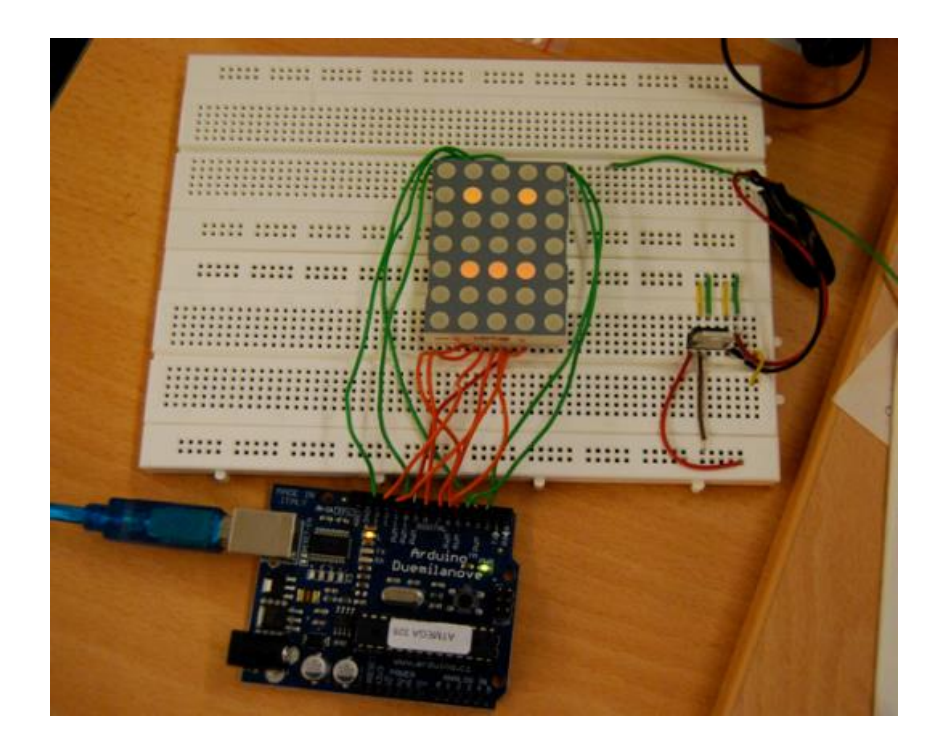

### **Hardware :**

- Arduino Uno Board
- 1x Breadboard
- 1x LED Dot Matrik 5x7
- Kabel jumper

### **Rangkaian Interface Dot Matrik 5x7 dengan Arduino**

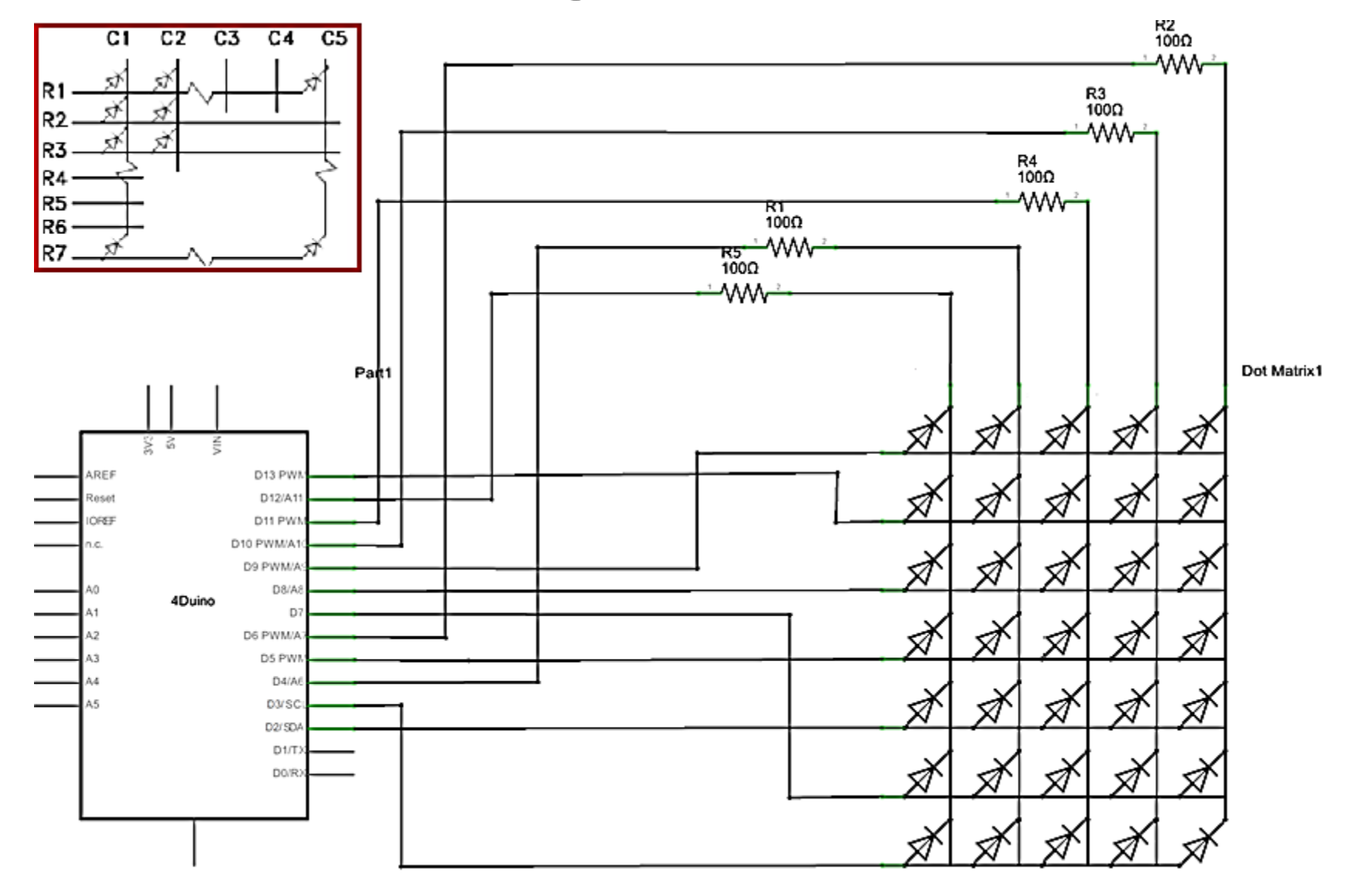

### **Rangkaian Percobaan:**

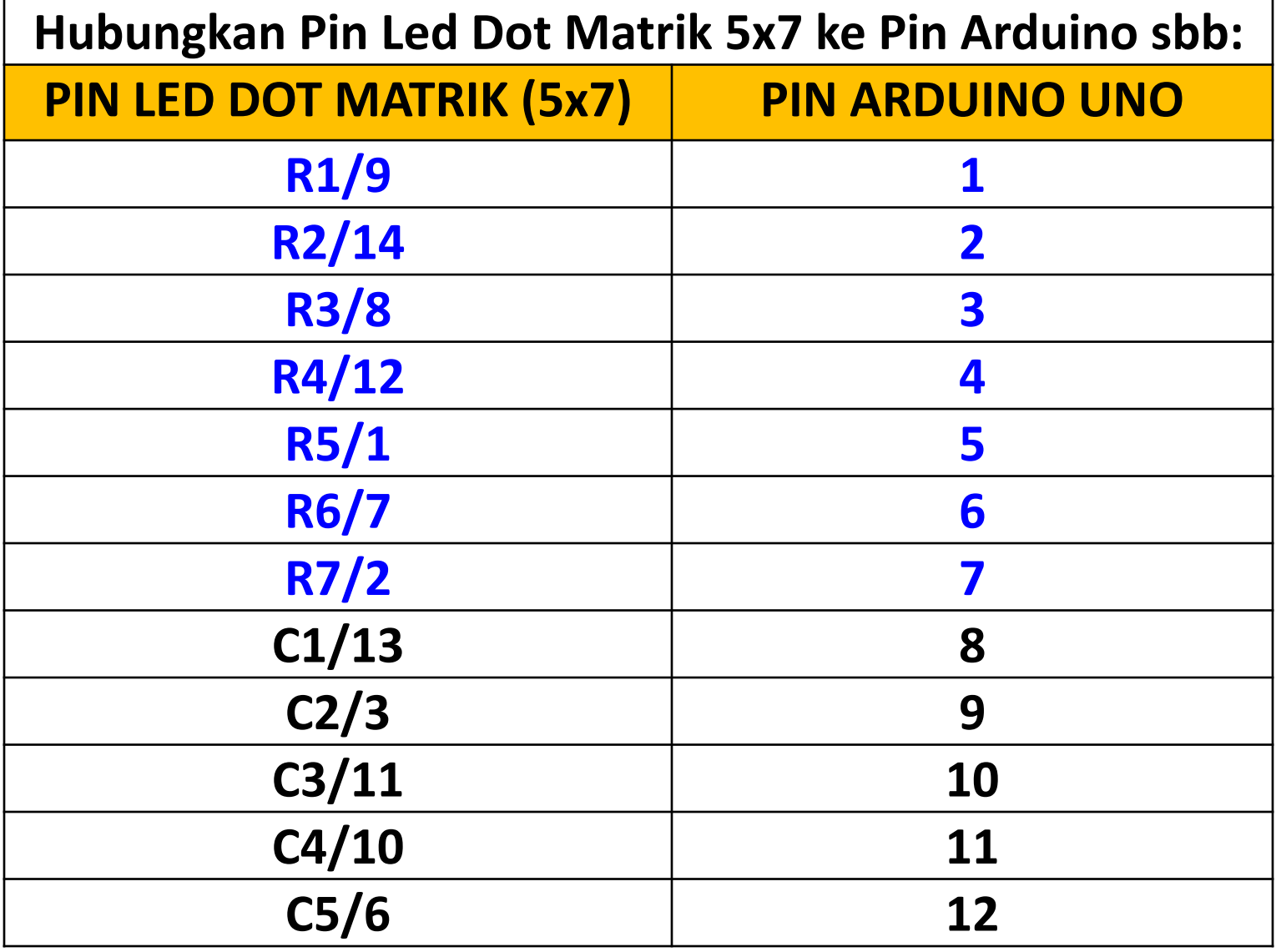

# *PROGRAM 1: Nyalakan led per baris*

```
byte r1 = 1; // pin 9 
byte r2 = 2; // pin 14
byte r3 = 3; // pin 8 
byte r4 = 4; // pin 12
byte r5 = 5; // pin 1
byte r6 = 6; // pin 7
byte r7 = 7; // pin 2 
byte c1 = 8; // pin 13
byte c2 = 9; // pin 3
byte c3 = 10; // pin 11
byte c4 = 11; // pin 10 
byte c5 = 12; // pin 6
byte columnArray[] = {c1,c2,c3,c4,c5}; 
byte rowArray[] = {r1,r2,r3,r4,r5,r6,r7};
int i;
```

```
void setup()
{
 for (i=0; i<5; i++)
 {
  pinMode(columnArray[i], OUTPUT); 
 }
 for (i=0; i<=7; i++)
 { 
  pinMode(rowArray[i], OUTPUT);
 }
}
```
# *PROGRAM 1: (Lanjutan)*

```
void loop()
{
 for (i=0; i<5; i++)
 {
  digitalWrite(columnArray[i], LOW); 
 }
 for (i=0; i<=7; i++)
 { 
  digitalWrite(rowArray[i], HIGH); //tes led perbaris
  delay(1000);
  digitalWrite(rowArray[i], LOW);
 }
}
```
# *PROGRAM 2: Nyalakan semua led*

```
byte r1 = 1; byte r2 = 2; 
byte r3 = 3; byte r4 = 4; 
byte r5 = 5; byte r6 = 6; byte r7 = 7; 
byte c1 = 8; byte c2 = 9; 
byte c3 = 10; byte c4 = 11; byte c5 = 12; 
byte columnArray[] = {c1,c2,c3,c4,c5}; 
byte rowArray[] = {r1,r2,r3,r4,r5,r6,r7};
int i; 
void setup() {
```

```
for (i=0; i<5; i++)
```

```
{ pinMode(columnArray[i], OUTPUT); }
```

```
for (i=0; i<=7; i++)
```
**}**

```
{ pinMode(rowArray[i], OUTPUT); }
```
# *PROGRAM 2: (Lanjutan)*

```
void loop()
{
 for (i=0; i<5; i++)
 {
  digitalWrite(columnArray[i], LOW); 
 }
 for (i=0; i<=7; i++)
 { 
  digitalWrite(rowArray[i], HIGH); //tes semua led 
 }
}
```
## **Rangkaian Interface Dot Matrik 8x8 dengan Arduino**

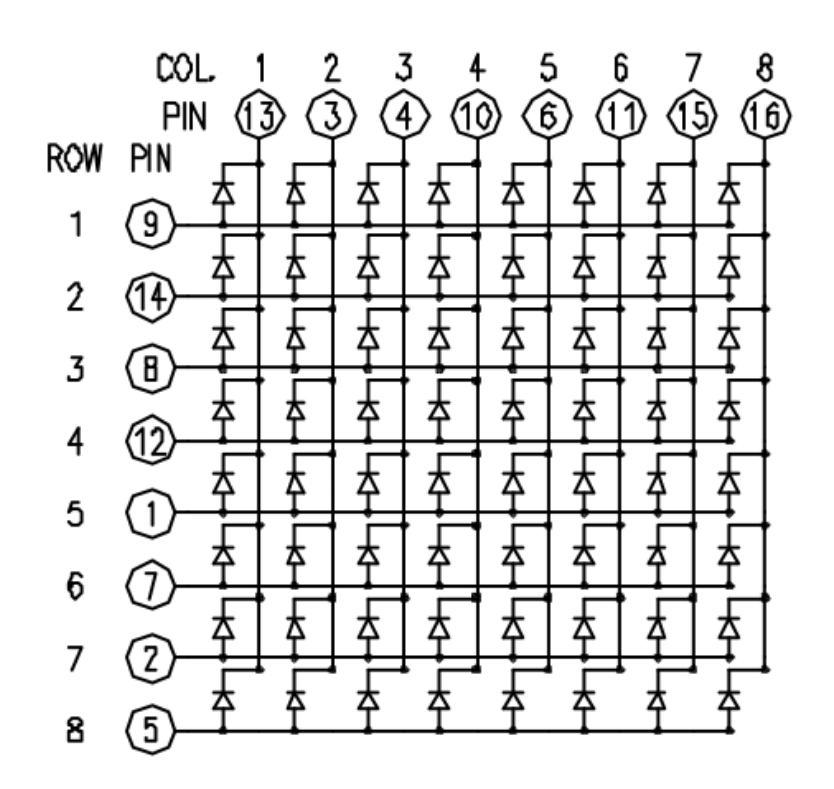

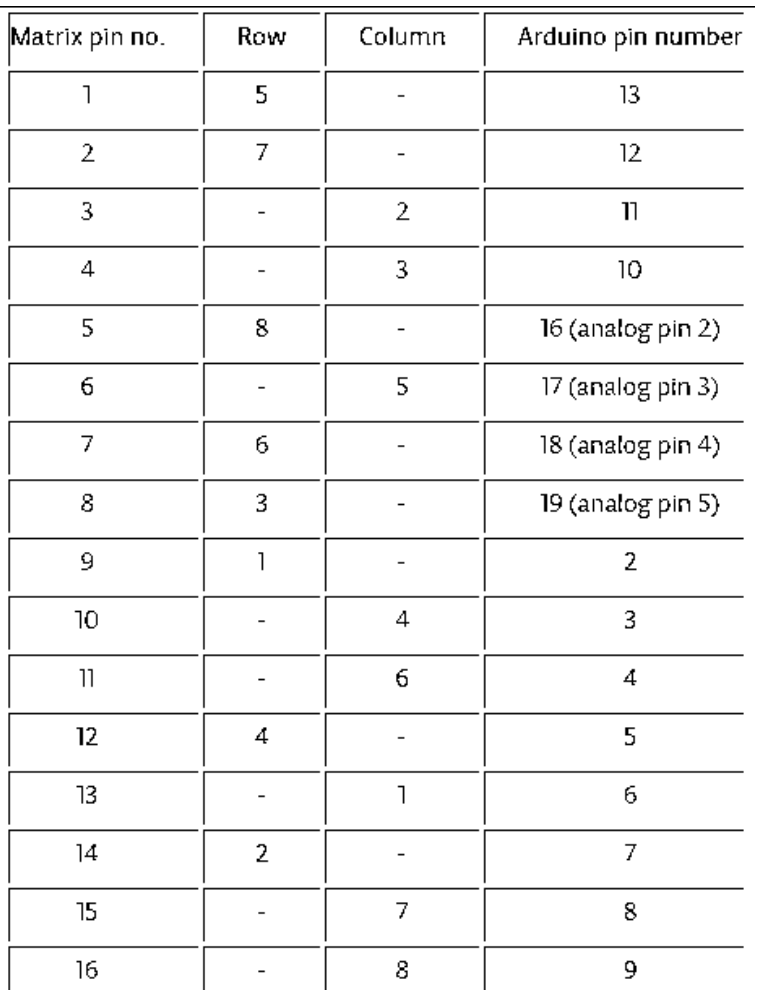

### **Rangkaian Interface Dot Matrik 8x8 dengan Arduino**

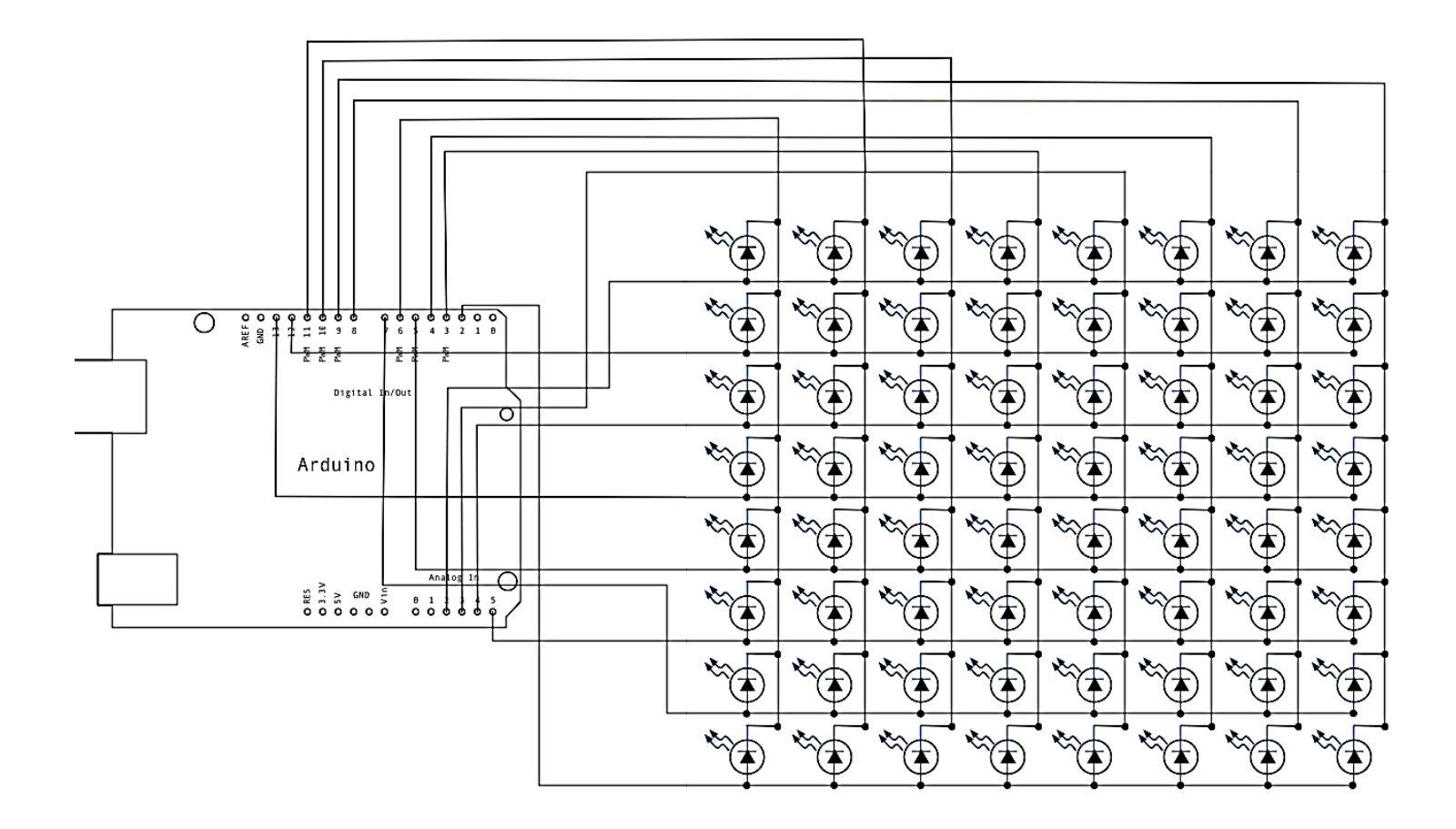

### **Rangkaian Percobaan:**

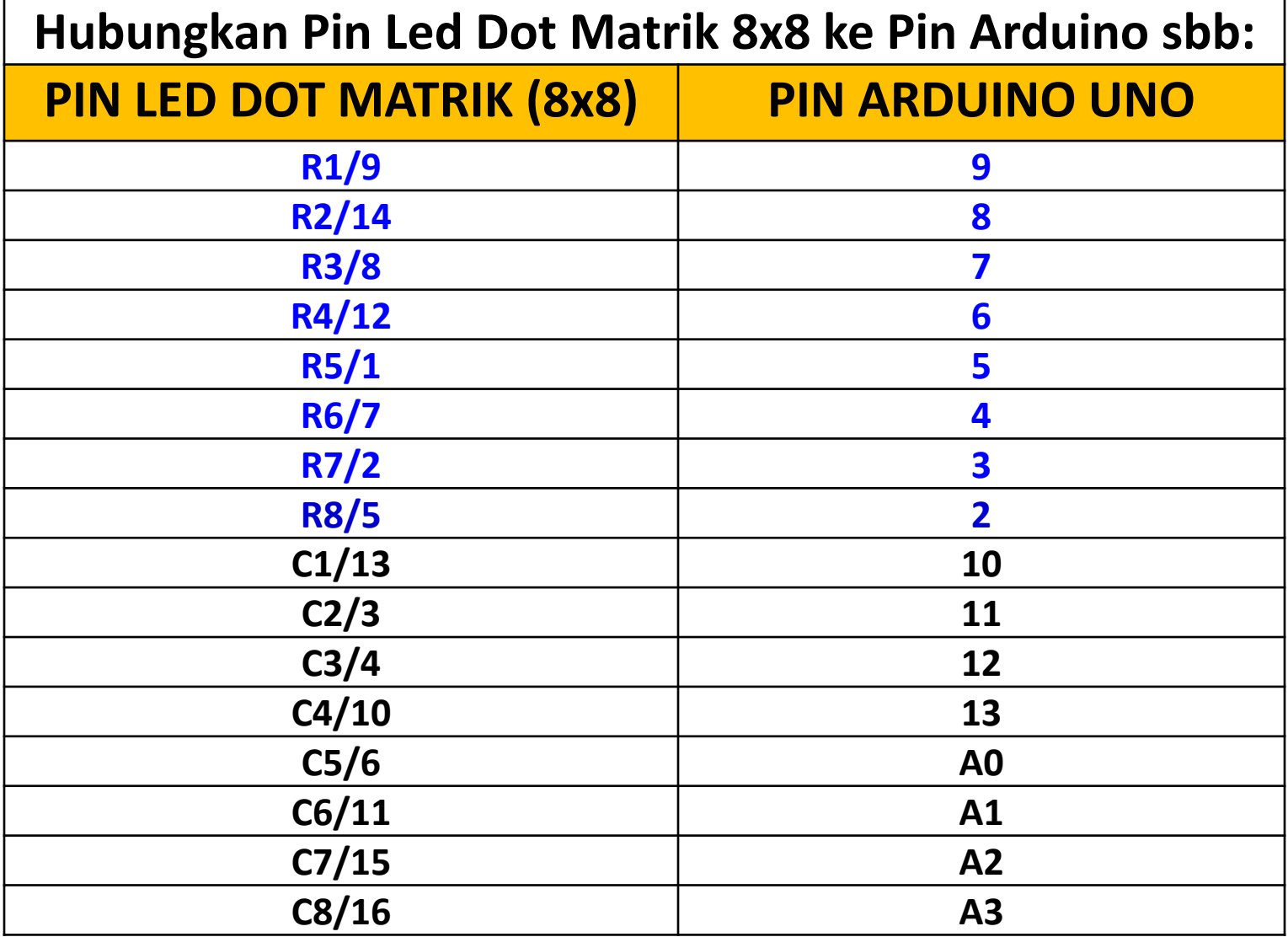

### **Rangkaian Percobaan:**

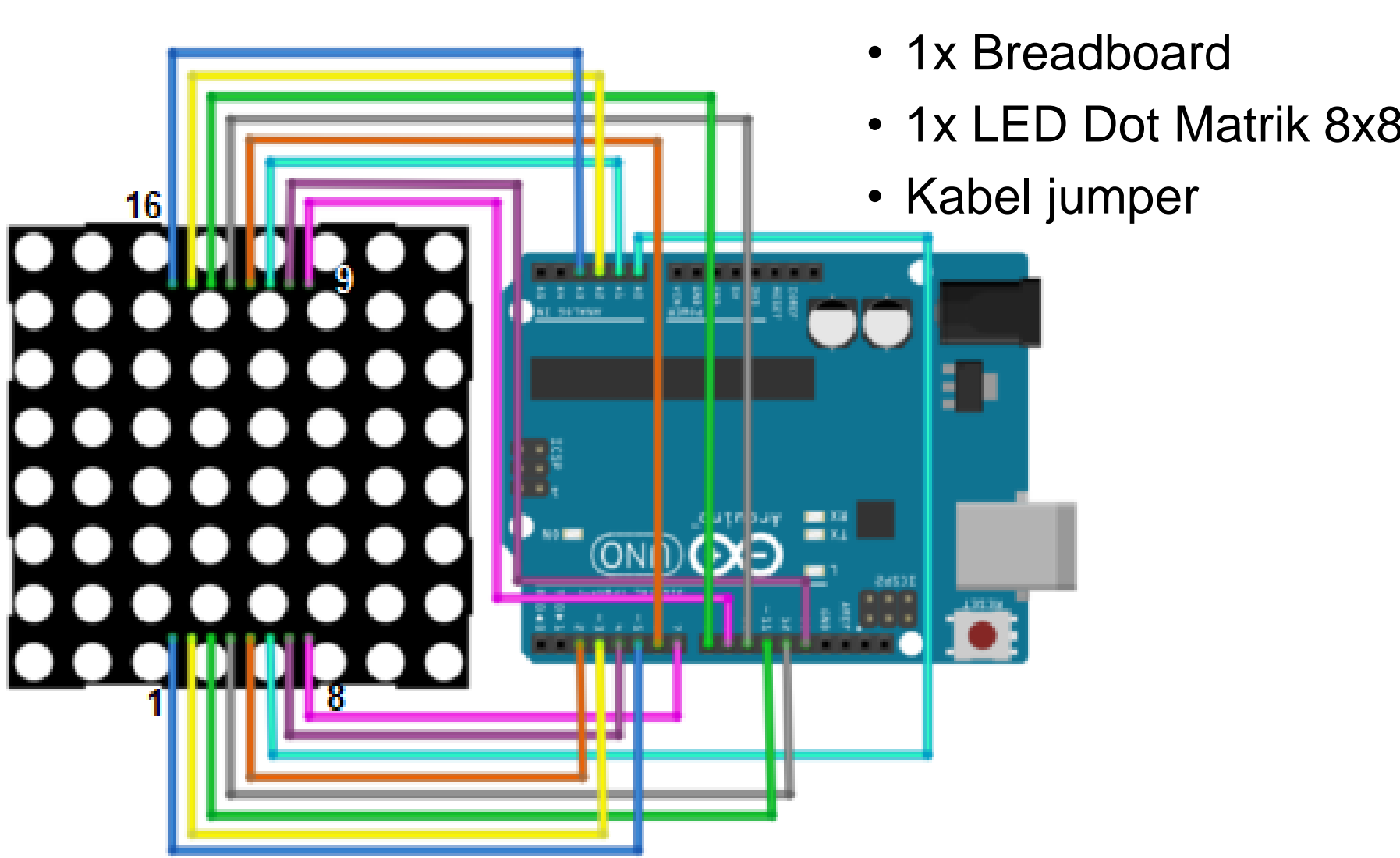

- Arduino Uno Board
- 1x LED Dot Matrik 8x8

# *PROGRAM-1: Nyalakan led per baris*

**#define ROW\_1 9 #define ROW\_2 8 #define ROW\_3 7 #define ROW\_4 6 #define ROW\_5 5 #define ROW\_6 4 #define ROW\_7 3 #define ROW\_8 2 #define COL\_1 10 #define COL\_2 11 #define COL\_3 12 #define COL\_4 13 #define COL\_5 A0 #define COL\_6 A1 #define COL\_7 A2 #define COL\_8 A3**

```
int i;
void setup()
{
 for (i=0; i<=7; i++)
 {
  pinMode(col[i], OUTPUT); 
 }
 for (i=0; i<=7; i++)
 { 
  pinMode(rows[i], OUTPUT);
 }
}
```
**const byte rows[] = { ROW\_1, ROW\_2, ROW\_3, ROW\_4, ROW\_5, ROW\_6, ROW\_7, ROW\_8 };** const byte col[] =  $\{COL_1, COL_2, COL_3, COL_4, COL_5, COL_6, COL_7, COL_8 \};$ 

# *PROGRAM-1: lanjutan*

```
void loop()
{
 for (i=0; i<=7; i++)
 {
  digitalWrite(col[i], LOW); 
 }
 for (i=0; i<=7; i++)
 { 
  digitalWrite(rows[i], HIGH); //tes led perbaris
  delay(1000);
  digitalWrite(rows[i], LOW);
 }
}
```
# *PROGRAM-2: Nyalakan semua led*

**#define ROW\_1 9 #define ROW\_2 8 #define ROW\_3 7 #define ROW\_4 6 #define ROW\_5 5 #define ROW\_6 4 #define ROW\_7 3 #define ROW\_8 2 #define COL\_1 10 #define COL\_2 11 #define COL\_3 12 #define COL\_4 13 #define COL\_5 A0 #define COL\_6 A1 #define COL\_7 A2 #define COL\_8 A3**

```
int i;
void setup()
{
 for (i=0; i<=7; i++)
 {
  pinMode(col[i], OUTPUT); 
 }
 for (i=0; i<=7; i++)
 { 
  pinMode(rows[i], OUTPUT);
 }
}
```
**const byte rows[] = { ROW\_1, ROW\_2, ROW\_3, ROW\_4, ROW\_5, ROW\_6, ROW\_7, ROW\_8 };** const byte col[] =  $\{COL_1, COL_2, COL_3, COL_4, COL_5, COL_6, COL_7, COL_8 \};$ 

# *PROGRAM-2: lanjutan*

```
void loop()
{
 for (i=0; i<=7; i++)
 {
  digitalWrite(col[i], LOW); 
 }
 for (i=0; i<=7; i++)
 { 
  digitalWrite(rows[i], HIGH); //tes semua led 
 }
}
```
#### *Hasil :*

- Catat dan foto hasil data yang tampil di LED Dot Matrik
- Buat laporan hasil dari percobaan

### *Latihan :*

- 1. Buatlah program untuk tulisan A berjalan dari kiri ke kanan.
- 2. Buatlah program untuk menampilkan 2,T,A,B
- 3. Buatlah program dua angka paling belakang dari NRP.
- 4. Buatlah program untuk menampilkan karakter menggunakan IC Driver

#### *Latihan :*

#### 5. Buatlah tampilan sebagai berikut:

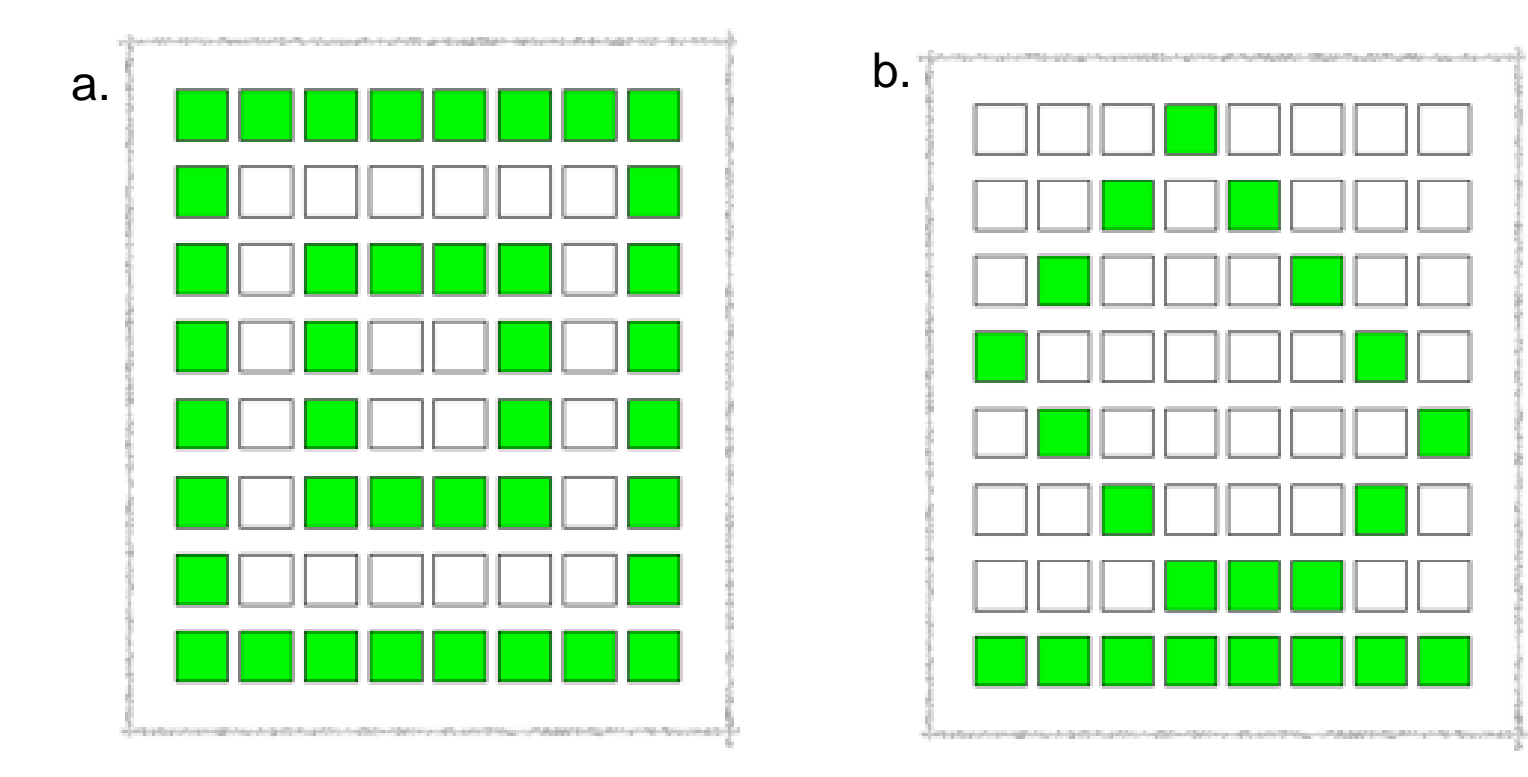